EarthPaint Crack Torrent [Win/Mac] [Latest] 2022

# [Download](http://evacdir.com/tranny.fictionalized/bureaucrats/RWFydGhQYWludARWF/kenth/mysterious.ZG93bmxvYWR8NUo3T0hOMk5ueDhNVFkxTkRVeU1qRXhNSHg4TWpVNU1IeDhLRTBwSUZkdmNtUndjbVZ6Y3lCYldFMU1VbEJESUZZeUlGQkVSbDA)

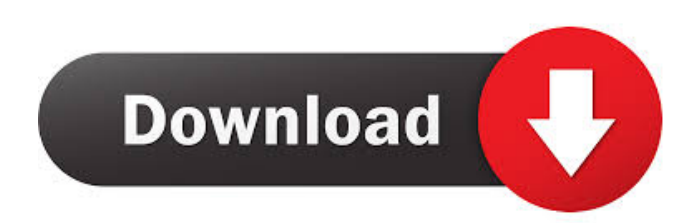

#### **EarthPaint Crack + Free**

EarthPaint is a tool for creating and publishing freehand drawings as vectorized features on Google Earth. EarthPaint uses a reference grayscale base map for ease of drawing. Images from satellite or aerial photos can be u drawing as a vector overlay to Google Earth. It is possible to synchronize the drawing view with the reference base map. A: Are you talking about drawing in the Google Earth program? If so then you can do so. Drawing Tools relative to the existing drawing so you can adjust the dimensions of your drawing in relation to your drawing in relation to your existing image. To do this go to: Tools - Options - Drawing - Pencil 2) Ellipse You can sele the area of the image you want to draw over. To do this go to: Tools - Options - Drawing - Rectangle 4) Polygon You can select a polygon by simply clicking and dragging a polygon around the area of the image you want to dr do this go to: Tools - Options - Drawing - Text A: As far as I know it's not possible yet. There is a link to the Google Earth forum thread that has this question. If you have time you should probably post there as well. Q

Use the Tools toolbar or the keyboard to draw. Use the Object Palette to create new tools. Draw using a pencil, ellipse, rectangle, polygon, or text tool. Use a mouse or touchpad to draw. Rotate, move, resize, or delete sh freehand drawing using the EarthPaint Free Download application. When you are in the EarthPaint Activation Code application, the "compose a drawing" screen is displayed. Use the arrow keys or the PageUp and PageDown keys o the Google Earth screen. Use the four arrow keys to rotate. The drawing can be moved by the arrow keys or the PageUp and PageDown keys. Use the left arrow key to select the polygon, rectangle, or ellipse tool. Use the down close the compose a drawing screen. ## EarthPaint Crack For Windows applications {#EarthPaint Crack Free Download-applications.section} ![EarthPaint topics {#earthpaint-topics.section} - [EarthPaint tool toolbar](#earthpai keys) - [EarthPaint Keyboard Shortcut Keys](#earthpaint-keyboard-short 77a5ca646e

### **EarthPaint**

#### **EarthPaint Crack+ With Registration Code For PC**

EarthPaint is a free 2D drawing tool for Google Earth which allows users to easily and quickly create ground overlays on the planet. These overlays can be made from custom shapes, graduated colors, drawn freehand, or even imple to complex designs. Designs can be used as a basis for adding polygons and other functionality. Use EarthPaint: EarthPaint: arth as a variety of great uses from creating simple designs, to testing out a design in dif EarthPaint in action. The following is a list of changes between the version 2.1 and version 2.2. EarthPaint in Version 2.1.6 Added Easter island (Rapa Nui) to the country flags. Added i-Phone logo to the default image. Ea Island flag is not available in the tool. Source(s): EarthPaint in Version 2.1.6 EarthPaint in Version 2.2 A: Update: You can download the latest version of EarthPaint from here. See the Google Earth Forum Post

#### **What's New In EarthPaint?**

The usage is quite simple. You launch EarthPaint, point to the location of the area you want to draw on, pick a color for your drawing, and start drawing. Every stroke on the page is automatically synchronized with the vie Ind how to draw. The first step is to select the coordinate area on the map that you wish to draw. To do this, point to the coordinate area of interest using the mouse and then use the "Point to" selection tool to pick the highlighted in the screenshot above. You can click and drag the border to make the area larger or smaller. Note, however, that the area needs to be visible in the drawing tool. Next, pick a color for your drawing. You can red), or pick a color from the menu. For this example, I picked a light blue color, as shown below: You can also use the color picker to pick a color from the tool. You do this by clicking on the color square at the top ri into the area when it is highlighted. You can use the text tool to add text, like a label or coordinates, to the drawing. If you use the rectangle tool, you will be asked to specify a start and end point for the rectangle

## **System Requirements:**

\* Recommended: Intel Core i5-7500 2.7 GHz, AMD Ryzen 5 1400 2.6 GHz, Intel HD 530, AMD Radeon R9 270X 2GB \* Minimum: Intel Core i3-3220 2.1 GHz, AMD Ryzen 5 1500X 2.2 GHz, Intel HD 2000, AMD Radeon R9 280X 1GB \* Not Applic

<https://delicatica.ru/wp-content/uploads/2022/06/conpawe-1.pdf> <https://wakelet.com/wake/Z6pPSsQYERyqZe10PdBDf> <http://www.sataal.com/wp-content/uploads/2022/06/nafudeli.pdf> <http://rodillosciclismo.com/?p=2408> <https://wwlovers.store/wp-content/uploads/2022/06/pyLauncher.pdf> [https://rulan.eu/wp-content/uploads/2022/06/Periodic\\_Table.pdf](https://rulan.eu/wp-content/uploads/2022/06/Periodic_Table.pdf) [https://lobenicare.com/wp-content/uploads/2022/06/PC\\_Pitstop\\_Optimize.pdf](https://lobenicare.com/wp-content/uploads/2022/06/PC_Pitstop_Optimize.pdf) <https://movingbay.com/wp-content/uploads/2022/06/ellell.pdf> <https://wakelet.com/wake/p1jedqLio4iiH9GxuHOaY> [https://techfaqs.org/wp-content/uploads/2022/06/RarZilla\\_Free\\_Unrar.pdf](https://techfaqs.org/wp-content/uploads/2022/06/RarZilla_Free_Unrar.pdf)

Related links: